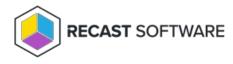

## Local Users Overview

Last Modified on 08.08.25

In the portal's **Local Users** section, you can specify all the local user accounts in your environment that you want to manage with your Privilege Manager Clients. There are predefined lists of well-known user accounts, but you can create additional local users that can then be managed by creating management rules for the user.

Local user functions:

Add Local user: Create a new local user that can then be managed by creating management rules for the user. See Create a Local User.

Add Category: Create a new category to organize local groups, local users and workgroup computers. See Create a Category.

Modify: Modify an existing category by right-clicking a category folder. For more information, see Categories.

Modify an existing local user by right-clicking on the user. See Modify a Local User.

Delete: Delete an existing category by right-clicking a category folder. For more information, see Categories.

Delete an existing local user by right-clicking on the user and confirming the deletion. All local user management rules are deleted if you delete the local user!

Copyright © 2025 Recast Software Inc. All rights reserved.